## GRCC

## **Student Loan Instructions**

Remember, you must be enrolled in at least **6 credit hours** each semester you wish to receive a student loan.

- 1. Log in to your GRCC Online Center by going to **[www.grcc.edu/onlinecenter](http://www.grcc.edu/onlinecenter)** and enter your student ID and password.
- 2. Click the **Online Student Center** link in the menu on the left side of the page.
- 3. There may be messages that appear. Please read through them carefully and follow instructions. After doing so, you will be redirected to the Online Center.
- 4. In the Finances section, select **Accept/Decline** awards.
- 5. Select the Aid Year **2019**.
- 6. On the **Award Package** screen, you must **Accept, Reduce or Decline** the loans that are offered to you:
	- Select **Accept All** to accept all offered loans.
	- Select **Decline All** to decline all offered loans.
	- To **Accept or Decline** each loan individually check the appropriate box next to each loan. To accept a partial amount, after you check accept type the amount you would like to accept in the Accepted column. You may not type in a value greater than what has been offered.
	- If you are awarded loans for both fall and winter the amount you accept will be split evenly between the two semesters.
	- When you are finished making your decisions, hit **Submit**.
	- If you wish to change your loan amount after you have submitted your decision you must complete either the **Loan Increase/Adjustment Request** form or the **Loan Reduction/Cancellation Request** form located at **[www.grcc.edu/financialaidscholarships/forms](http://www.grcc.edu/financialaidscholarships/forms)**. Follow the instructions on the form for submission.

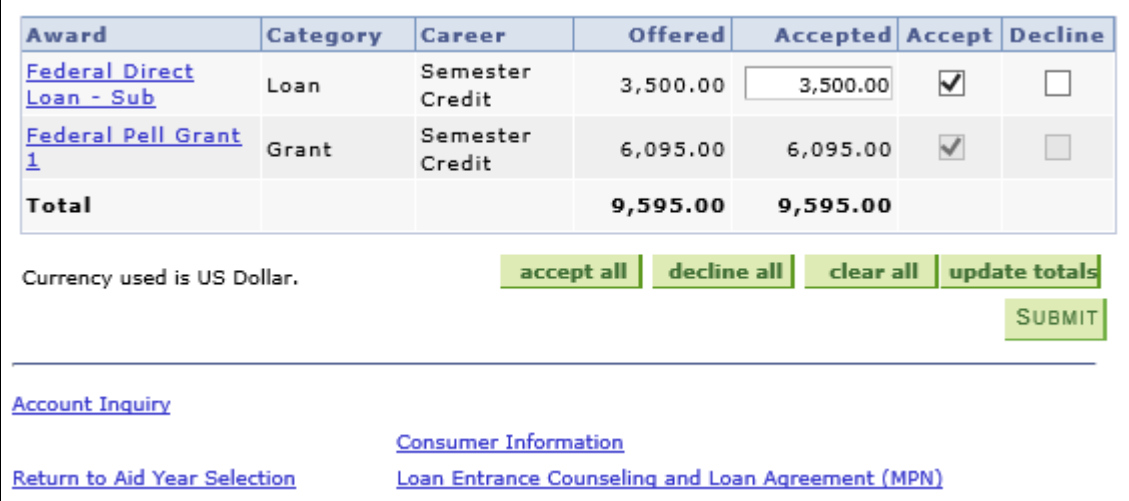

7. If you are a **NEW Student Borrower**, click the **Loan Entrance Counseling and Loan Agreement (MPN)** link or go to **[www.studentloans.gov](http://www.studentloans.gov/)** to complete your **Entrance Counseling** and **Loan Agreement (Master Promissory Note)**. You will need your FSA ID and password to complete these steps.

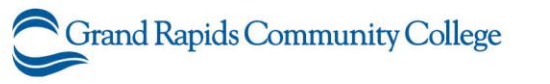

143 Bostwick Avenue, NE · Grand Rapids, Michigan 49503-3295 · ph: (616) 234-GRCC · grcc.edu

MISSION . GRCC is an open access college that prepares individuals to attain their goals and contribute to the community. VISION . As a college of distinction, GRCC inspires students to meet the needs of the community and the world.

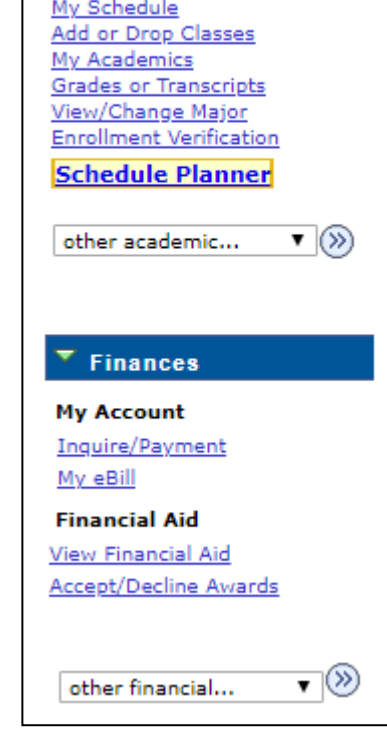

**Academics**